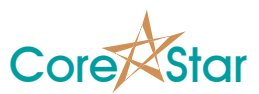

#### **EddyVision 7.0 Release Notes**  July 9, 2011

These release notes document all changes from Rev 6.5 to Rev 7.0.

#### **WARNING: OMNI-200 testers must be returned to CoreStar to have updated firmware installed prior to use with Rev 7.0. Our intent is for this to be the final version of the OMNI-200 firmware.**

#### **WARNING: Projects and files created and/or modified with Rev 7.0 can not be read with earlier versions.**

### **1. General**

- 1.1. The install directory now defaults to *C:\corestar* instead of *C:\Program Files \Corestar*.
- 1.2. Greatly improved on-line help via the **'?'** in the caption.
- 1.3. All screens now display properly on a 1024x768 display.
- 1.4. Increased field widths in a number of dialogs.
- 1.5. A **Help | Docs** menu has been added to the main windows to allow direct access to documentation located in the install **corestar\docs** directory.
- 1.6. The project open dialog is greatly enhanced. A warning is given if it is dangerous to open a project.
- 1.7. Use mouse wheel in many more places.
- 1.8. The qual is now done using Windows 7.
- 1.9. Fixed issue with printing .mdi files changing directory.

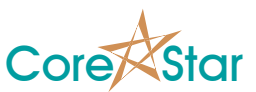

### **2. Analysis**

- 2.1. Added ability for user to define report fields. See the **Schema** tab in the **OPTIONS** dialog.
- 2.2. Clicking in title of the **OVR** field in the **BALANCE** dialog will take display saturated samples.
- 2.3. The **TLIST** will display a warning if more than one file has the same file index.
- 2.4. Can create **.EMF** file for a curve so it can be embedded in other documents.
- 2.5. The **ADV** column in the **DEFECT** dialog determines if the inspection plan will advance to the next entry when a report entry of the given type is made.
- 2.6. The **User ID** has been added to the button bar. This replaces the Logon dialog of previous versions. **Require Logon** has been removed from EddyAdmin and been replace by **Auto Logoff** in the Logon dialog.
- 2.7. The **L** (Listen) in the button bar is displayed if **Enable Controller** is enabled in the **OPTIONS** dialog. It is a green **C** if a client has actually connected.
- 2.8. The **Util | Log Level** menu is used to log certain messages and should normally be set to OFF.
- 2.9. Row, col, sec, and cal number are now 32-bit numbers. The field widths can be chosen in MakeComp.
- 2.10. A setup change will now display details of what has changed.
- 2.11. The **NDD** button is no longer hardwired in the Lissajous.
- 2.12. Added oper type to the **Logon** dialog.
- 2.13. Improved display in the lookup tables.
- 2.14. Removed **Use MHI Conventions** from OPTIONS dialog.
- 2.15. Added **Ignore Config Name** to OPTIONS. When enabled, the name of a tester config is not compared when testing for a config change.
- 2.16. Rearranged **OPTIONS** dialog.
- 2.17. Moved **SHOW FILE** to popup menu in file table in **TLIST**.

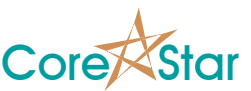

2.18. Added **Use New Vpp** option to **OPTIONS** to correctly measure absolute channels.

## **3. Acquisition**

- 3.1. Greatly enhanced Auto Acquisition.
- 3.2. Rearranged buttons in test panel.
- 3.3. Auto acquire options are now displayed in their own dialog.
- 3.4. You can now display the plan while acquiring data. The display is synchronized with the plan table.
- 3.5. The **PLAN** can be zoomed using the wheel and will be restored with the same view.
- 3.6. When creating a cal in the SUMMARY, if the project is not valid for acquisition, you now have the option of automatically making it so.
- 3.7. Moved pusher speed and other info from the message box at the bottom to right under the **ACQUIRE** buttons.
- 3.8. Greatly improve checks for config change. Reading old files etc will no longer confuse acquisition.
- 3.9. The auto-acquire mode is stored in the data file header and displayed in the **SUMMARY**.
- 3.10. In the **TEST OPTIONS:**
	- 3.10.1. The **Disable Acquire** option will cause the **ACQUIRE** button to be grayed out to avoid mistakenly clicking it instead of the **AUTO ACQUIRE**.
- 3.11. Added option to not show FLY buttons in edit Screen.
- 3.12. Increased the maximum number of plan rows that can be displayed from 10 to 50.
- 3.13. Added tube selection functions to **PLAN** dialog.

#### **4. DBMS**

4.1. Greatly improved symbol dialog.

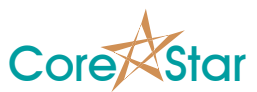

- 4.2. Added option to define how many report fields in **OPTIONS**.
- 4.3. Changed row, col, sec to Long 32-bit integer in database file.

## **5. MakeComp**

- 5.1. Default numbering for new groups is now Skip Row.
- 5.2. Modified group editor to get rid of flicker.
- 5.3. Moved fill functions from main menu to popup menu.
- 5.4. Added import landmark functions to **PARAM** dialog.

#### **6. OMNI-200**

- 6.1. Changed the firmware rev to 9.
- 6.2. Fixed a bug with BOOTP so that it correctly looks only at BOOTP messages for its Ethernet MAC.
- 6.3. Greatly enhanced Omni Scope:
	- 6.3.1. Four times as many data samples.
	- 6.3.2. Shows actual saturation bit from tester ADC.
	- 6.3.3. Many improvements to the user-interface (see online help).
- 6.4. The RPC encoder is sent from the tester to the pusher for TIP units.
- 6.5. Improved dynamic-gain (see hysteresis values on OMNI-200 config dialog Options tab).
- 6.6. Added encoder table in Options tab.
- 6.7. Improved Ref Null.
- 6.8. Improved sensor reading.
- 6.9. Improved SPDR of DAC and demodulation.
- 6.10. Removed overall modulation of signal.
- 6.11. Acquisition now works correctly without timeouts in encoder and external trigger modes.

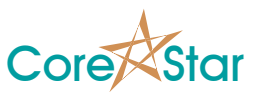

- 6.12. Added probe board type to Status tab.
- 6.13. Added ADC saturation count to Status tab.
- 6.14. Added View menu options:
	- 6.14.1. View demodulation bandwidth in the slot table.
	- 6.14.2. Show difference between actual and desired frequencies.
	- 6.14.3. Show ABORT button.
	- 6.14.4. Show POWERDOWN button.
	- 6.14.5. Show FFT in WaveForm tab.
- 6.15. Added menu option to the timeslot context menu to automatically compute compatible frequencies for simultaneous injection.
- 6.16. Performed a full digital validation of the entire OMNI-200 firmware.

## **7. TrackDrive-200**

- 7.1. If the network is down for more than 5 seconds, the pusher connection will be closed.
- 7.2. Added torque motor warn and ready status to update messages.

## **8. EddyAdmin**

8.1. Improved font selection dropdown.

# **9. EddyVision SDK**

- 9.1. The Virtex structures have been modified.
- 9.2. All internals are now in Unicode to facilitate conversion to foreign languages.
- 9.3. The EddyVision control library has been greatly enhanced. It now has a C++/CLI interface that allows any .NET language to be used to control EddyVision, and a C# interface is provided.
- 9.4. The defect list now has an EVC column to say if a message should be sent to the control client when a report entry of the given type is created.

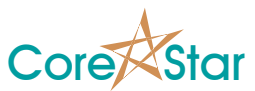

9.5. Added **trackdrive-200\_demo** program.

# **10. OMNI-200 Calibration**

- 10.1. Fixed a bug related to computing frequency response.
- 10.2. Added phase linearity plot to Quadrature tab.
- 10.3. Other minor bug fixes.